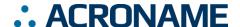

# USB-C-Switch Datasheet S85-USBC-SWITCH

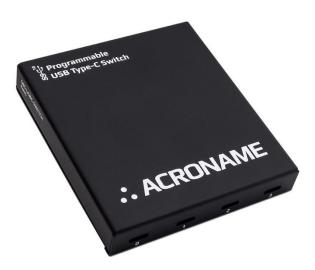

#### **Overview**

The USB-C-Switch is a 4:1 software-programmable USB Type-C port selector and multiplexer switch, designed for demanding industrial environments where advanced control and monitoring of USB Type-C ports is required.

The USB-C-Switch can be used to selectively switch a USB connection from a Common Port to one of 4 available Mux Channels, conduct Type-C cable flip operations, measure current and voltages on  $V_{\text{BUS}}$  and  $V_{\text{CONN}}$  lines of all ports, and independently control USB data and power connections on each port.

Typical applications include:

- Manufacturing testing of USB Type-C ports
- USB device validation and development
- USB functional testing
- USB peripheral management
- USB Alt-mode testing
- USB PD profile testing
- Regression test environments
- Automating USB Type C port "flip"
- Automating USB plug/unplug operations
- Automation of Apple CarPlay® or AndroidAuto® testing

#### **Features**

- Selectively connect one USB Type-C connection to any one of 4 channels
- Bi-directional (supports 1:4 or 4:1 configurations)

- All ports support USB 3.1 Gen 2 link speeds up to 10Gbps¹
- All ports support USB PD profiles up to 100W (20V, 5A)
- Execute USB-C cable flip via software control<sup>2</sup>
- Supports pass through of USB Alt-Modes (DisplayPort, HDMI and Digital Audio)
- HS Data, SS Data, CC/V<sub>CONN</sub>, SBU, and V<sub>BUS</sub> power can be independently enabled/disabled
- HS Data, SS Data, CC/V<sub>CONN</sub>, SBU, and V<sub>BUS</sub> power can be independently routed to any mux channel
- Measure V<sub>BUS</sub> voltage on each channel
- Measure V<sub>CONN</sub> voltage and current on selected channel
- Measure V<sub>BUS</sub> current on selected channel
- Available in Passive or Redriver versions
- DIN-rail mountable
- Certified to withstand ±15kV ESD strikes (IEC61000-4-2 level 4)

## **Description**

The USB-C-Switch gives engineers advanced control of USB connections in testing and development applications. The USB-C-Switch hub architecture consists of several layers of internal switches to achieve the 4:1 selector and USB line control functionality. All USB-C signals, including CC and SBU, are passed through the USB-C-Switch.

Data link, power negotiations and power between USB devices are provided by the attached devices themselves, allowing the USB-C-Switch to be used bi-directionally in either a 1:4 or 4:1 configuration.

Power and software control connections to the USB-C-Switch are established and maintained over the dedicated Control Port.

Each USB channel implements independently and separately switched HS, SS, V<sub>BUS</sub>, CC and SBU lines. Pin interfaces are protected against reverse polarity and overvoltage. The device and all connections are designed to operate from 0°C to 50°C ambient with no external cooling or fans.

Each USB-C-Switch is uniquely addressable and controllable from a host PC via the selected USB host input. Built with Acroname's BrainStem® platform, the USB-C-Switch is easily controlled over USB with simple high-level APIs in C, C++, Python and LabVIEW.

<sup>&</sup>lt;sup>1</sup> Passive version of S85-USBC-SWITCH may impose too much signal loss for systems to operate at 5Gbps or higher data rates.

<sup>&</sup>lt;sup>2</sup> Requires use of Acroname Universal Orientation Cable (UOC), C38-USBC-UOC

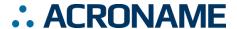

## **Daughter Card Variants**

Different functionality will be present in S85-USBC-SWITCH depending on what daughter card option is installed by Acroname.

Two models are available:

Passive: Best for emulating off the shelf cables and connections.

Ordering part number S85-PASS-USBCSW

<u>Redriver</u>: Best for general connectivity or longer cables. Allows USB signal tuning to compensate for insertion and other losses. Ordering part number S85-RDVR-USBCSW

Acroname places a label on the side of each S85-USBC-SWITCH indicating both what model (Passive or Redriver) and hardware revision is installed at the factory.

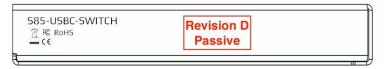

Figure 1: Side view showing model label location

## **Block Diagram w/ Passive Configuration**

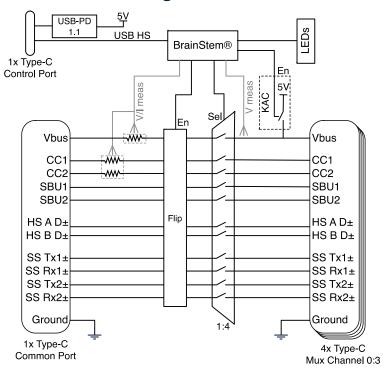

Figure 2: USB-C-Switch (Passive) Functional Block Diagram for Passive option

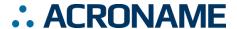

# **Block Diagram w/ Redriver Support**

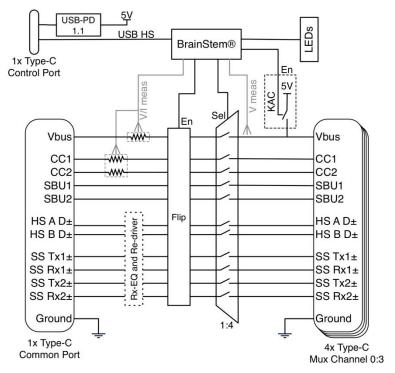

Figure 3: USB-C-Switch Functional Block Diagram for Redriver option

# **Application Diagrams**

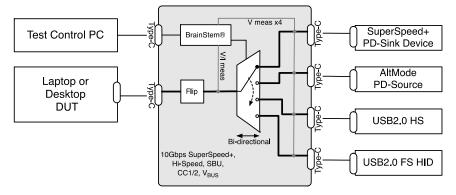

Figure 4: Typical testing application for validation against multiple types of devices.

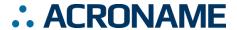

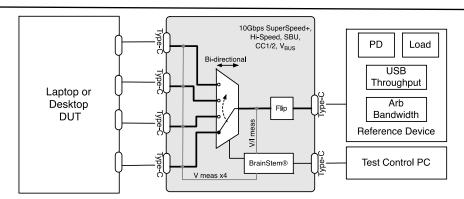

Figure 5: Typical testing application for validation against multiple types of devices.

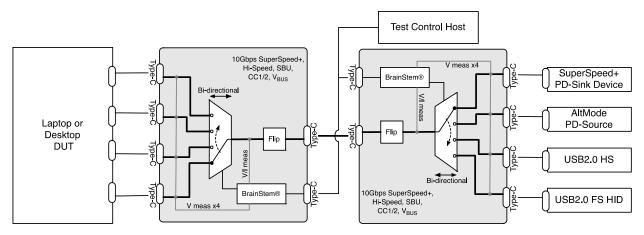

Figure 6: Typical testing application for validating multiple ports against multiple types of devices.

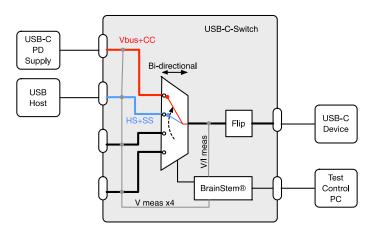

Figure 7: Add Power Delivery charging to a non-PD system using the advanced Split feature

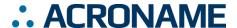

## **Absolute Maximum Ratings**

Stresses beyond those listed under ABSOLUTE MAXIMUM RATINGS can cause permanent damage to the device. These are stress ratings only and functional operation of the device at these or any other conditions beyond those indicated under RECOMMENDED OPERATING CONDITIONS is not implied. Exposure to absolute-maximum rated conditions for extended periods affects device reliability and may permanently damage the device.

| Parameter                                          | Minimum | Maximum | Units |
|----------------------------------------------------|---------|---------|-------|
| Input voltage on V <sub>BUS</sub> control port pin | -0.3    | 6.0     | V     |
| Voltage on any V <sub>BUS</sub> , CC pin           | -0.3    | 30.0    | V     |
| V <sub>BUS</sub> current (bi-directional)          | 0.0     | 5.0     | Α     |
| Voltage on any SuperSpeed+ (SS) data pin           | -0.3    | 2.5     | V     |
| Voltage on any USB HiSpeed (HS) data and SBU pins  | -0.3    | 4.5     | V     |

Table 1: Absolute Maximum Ratings

## **Handling Ratings**

| Parameter                                     | Conditions/Notes                                       | Minimum | Typical | Maximum | Units |
|-----------------------------------------------|--------------------------------------------------------|---------|---------|---------|-------|
| Ambient operating temperature, T <sub>A</sub> | Non-Condensing                                         | 0.0     | 25.0    | 50.0    | °C    |
| Storage temperature, T <sub>STG</sub>         |                                                        | -10.0   | -       | 85.0    | °C    |
|                                               | Meets IEC 61000-4-2,<br>level 4, air-discharge         | -15     | -       | +15     | kV    |
| Electrostatic discharge, V <sub>ESD</sub>     | Meets IEC 61000-4-2,<br>level 4, contact-<br>discharge | -8      | -       | +8      | kV    |

Table 2: Handling Ratings

# **Recommended Operating Ratings**

Values presented apply to the full operating temperature range.

| Parameter                                          | Conditions/Notes | Minimum | Typical | Maximum | Units |
|----------------------------------------------------|------------------|---------|---------|---------|-------|
| Input voltage on V <sub>BUS</sub> control port pin |                  | 4.0     | 5.0     | 6.5     | V     |
| Voltage on any V <sub>BUS</sub> pin                |                  | 0.0     | -       | 20.0    | V     |
| V <sub>BUS</sub> current                           | Bi-directional   | 0.0     | -       | 5.0     | Α     |
| Voltage on SS data pin                             | Common mode      | 0.0     | -       | 2       | V     |
|                                                    | Differential     | 0.0     | -       | 1.8     | Vpp   |
| Voltage on any HS data pin                         |                  | 0.0     | -       | 4.3     | V     |
| Voltage on any SBU pin                             |                  | 0.0     | -       | 4.3     | V     |
| Voltage on any CC pin                              |                  | 0.0     | -       | 5.0     | V     |
| Keep-alive charge (KAC) current                    |                  |         | 500     | 600     | mA    |

Table 3: Recommended Operating Ratings

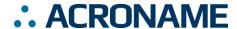

# **Typical Performance Characteristics**

Values presented apply to the full operating temperature range.

| Parameter                                         | Conditions/Notes                              | Minimum | Typical | Maximum | Units |
|---------------------------------------------------|-----------------------------------------------|---------|---------|---------|-------|
| V <sub>BUS</sub> common to mux port ON resistance |                                               | 200     | 250     | 350     | mΩ    |
| V <sub>BUS</sub> current measurement resolution   |                                               | -       | 1.95    | -       | mA    |
| V <sub>BUS</sub> current measurement accuracy     |                                               | -       | ±0.5    | -       | %     |
| V <sub>BUS</sub> voltage measurement resolution   |                                               | -       | 8       | -       | mV    |
| V <sub>BUS</sub> voltage measurement accuracy     |                                               | -       | ±0.2    | -       | %     |
| CCx current measurement resolution                |                                               | -       | 976     | -       | μA    |
| CCx current measurement accuracy                  |                                               | -       | ±0.5    | -       | %     |
| CCx voltage measurement resolution                |                                               | -       | 4       | -       | mV    |
| CCx voltage measurement accuracy                  |                                               | -       | ±0.5    | -       | %     |
| Keep-alive charge (KAC) voltage                   | Sourced from control port V <sub>BUS</sub>    | 4.5     | 5.0     | 5.5     | V     |
| Keep-alive charge (KAC) current limit             | Constant current mode short circuit to ground | 600     | 800     | 1000    | mA    |
| A5 COM to A5 MUX DCR                              |                                               | 1.0     | -       | 1.1     | Ω     |
| B5 COM to B5 MUX DCR                              |                                               | 1.0     | -       | 1.1     | Ω     |
| A5 COM to B5 MUX DCR                              | Software flip condition                       | 1.0     | -       | 1.1     | Ω     |
| B5 COM to A5 MUX DCR                              | Software flip condition                       | 1.0     | -       | 1.1     | Ω     |

Table 4: Typical Performance Characteristics

# **Typical Performance Characteristics for Passive Option**

Values presented apply to the full operating temperature range.

| Parameter                                                         | Conditions/Notes        | Minimum | Typical | Maximum | Units |
|-------------------------------------------------------------------|-------------------------|---------|---------|---------|-------|
|                                                                   | f = 0.3 GHz preliminary | -       | -1.6    | -       | dB    |
|                                                                   | f = 1.6 GHz preliminary | -       | -3.2    | -       | dB    |
| SS data differential insertion loss (using Passive daughter card) | f = 2.5 GHz preliminary | -       | -4.2    | -       | dB    |
| (uonig r uoono uuuginor ouru)                                     | f = 4 GHz preliminary   | -       | -5.9    | -       | dB    |
|                                                                   | f = 5 GHz preliminary   | -       | -7.1    | -       | dB    |
| SS data differential return loss                                  | f = 0.3 MHz preliminary | -       | -25     | -       | dB    |
|                                                                   | f = 2.5 GHz preliminary | -       | -13     | -       | dB    |
|                                                                   | f = 4.0 GHz preliminary | -       | -13     | -       | dB    |
|                                                                   | f = 5.0 GHz preliminary | -       | -12     | -       | dB    |
| SS data differential OFF isolation                                | f = 0.3 MHz preliminary | -       | -100    | -       | dB    |
|                                                                   | f = 2.5 GHz preliminary | -       | -80     | -       | dB    |
|                                                                   | f = 4.0 GHz preliminary | -       | -80     | -       | dB    |

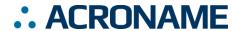

|                                 | f = 5.0 GHz preliminary                                | - | -80  | -   | dB   |
|---------------------------------|--------------------------------------------------------|---|------|-----|------|
| SS data differential crosstalk  | f = 0.3 MHz preliminary                                | - | -90  | -   | dB   |
|                                 | f = 2.5 GHz preliminary                                | - | -35  | -   | dB   |
|                                 | f = 4.0 GHz preliminary                                | - | -32  | -   | dB   |
|                                 | f = 5.0 GHz preliminary                                | - | -32  | -   | dB   |
| SS data propagation delay       | preliminary                                            | - | 3.0  | -   | ns   |
| SS data intra-pair skew         | preliminary                                            | - | 10   | -   | ps   |
| SS data inter-pair skew         | preliminary                                            | - | 30   | -   | ps   |
| HS data ON resistance           | preliminary                                            | - | 9.0  | -   | Ω    |
| HS data ON resistance imbalance | preliminary                                            | - | 0.5  | -   | Ω    |
| HS data ON resistance flatness  | V=0.0-1.0, VI=30mA                                     | - | 1.5  | -   | Ω    |
| HS data propagation delay       | preliminary                                            | - | 0.6  | -   | Ns   |
| HS data OFF isolation           | preliminary                                            | - | -48  | -   | dB   |
| HS data crosstalk               | preliminary                                            | - | -30  | -   | dB   |
| HS data 3dB bandwidth           | preliminary                                            | - | 1200 | -   | MHz  |
| SuperSpeed+ data rate           | Depends on host and devices and cable loss link budget | - | -    | 10  | Gbps |
| HiSpeed data rate               | Depends on host and devices; SS data disabled          | - | -    | 480 | Mbps |

# **Typical Performance Characteristics for Redriver Option**

Values presented apply to the full operating temperature range.

| Parameter                                                | Conditions/Notes             | Minimum | Typical | Maximum | Units |
|----------------------------------------------------------|------------------------------|---------|---------|---------|-------|
| Common-mode voltage bias in the receiver (DC)            |                              |         | 0       |         | V     |
| Common-mode voltage bias in the transmitter (DC)         |                              |         | 1.75    | 2.3     | V     |
| High-level input voltage                                 |                              | 1.2     |         | 3.6     | V     |
| Low-level input voltage                                  |                              | 0       |         | 0.4     | V     |
| Input differential peak-peak voltage swing dynamic range | USB differential receiver    |         | 2000    |         | mVpp  |
| Transmitter dynamic differential voltage swing range.    | USB differential transmitter |         | 1500    |         | mVpp  |

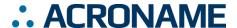

#### **S85-USBC-SWITCH** with Passive Measurements

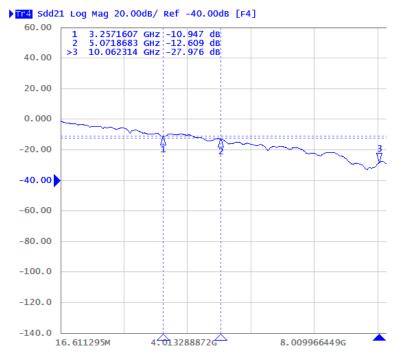

Figure 8: Typical SS data differential insertion loss

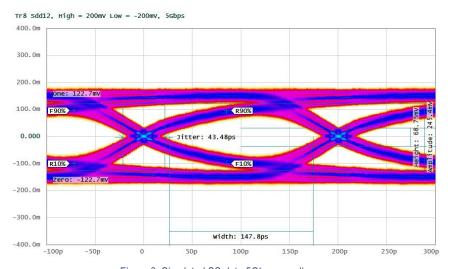

Figure 9: Simulated SS data 5Gbps eye diagram

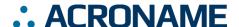

#### **Overview**

The USB-C-Switch is designed as a platform to simplify switching of multiple USB Type-C ports. The switch is a bi-directional four-to-one or one-to-four multiplexer (mux) which can create a dedicated connection between a device on the Common Port and a device on one of the available Mux Channels. USB-C-Switch is compatible with USB Type-C applications including link rates up to USB 3.1 / Gen 2 SuperSpeed+ (10Gbps) and alternate modes (alt-mode), CarPlay and AndroidAuto. Supported alt-modes include HDMI, DisplayPort and digital audio.

At its core the switch is an analog mux for USB Hi-Speed (HS), SuperSpeed+ (SS) and side band use (SBU) signals. V<sub>BUS</sub> and CC signals pass through current and voltage measurement functional blocks for use in testing and debugging of USB Type-C systems. The CC lines have USB compliant cable orientation detection circuitry, which enables the USB-C-Switch to properly route signals when using two standard-compliant USB cables. Further, when used with an Acroname Universal Orientation Cable (UOC, part number C38-USBC-UOC), the USB-C-Switch includes circuitry to conduct a cable flip which reverses the apparent cable orientation to connected devices – automating the actions of unplugging, changing orientation and re-inserting a USB-C cable.

There are two sides to the USB-C-Switch: the Common Port (USB side) and the Mux Channel side. Using the BrainStem software API, the user can select which Mux Channel is routed to the Common Port. Only one Mux Channel can be active at a time. All signals are bi-directional, so either side can be connected to a host or device (see application examples above).

## Cable Flip

A key feature of the USB-C connector is orientation independence. This makes the USB-C connector user-friendly, but complicates the development of devices using the USB Type-C standard. The USB Type-C specification and architecture makes determining connector orientation a responsibility of the active devices in the system. The orientation is defined by the cable or downstream device in the system; more specifically, by components inside of the USB-C male or plug side of a connection. Figure 10 shows example block diagrams of the flip feature when connecting a host through a full-featured, non-marked cable to a direct-connected downstream device. Related USB SS, HS and SBU lines are also routed appropriately, though omitted from the diagram for clarity.

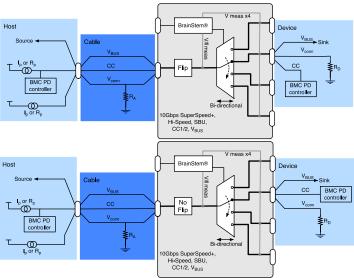

Figure 10: Flip and no-flip setting for full-featured cable and device

With an Acroname UOC cable, the USB-C-Switch enables the unique ability to affect a cable orientation flip. When this orientation flip occurs, it will appear to connected devices that the orientation of their connection has reversed. It is incredibly important when testing any system with a USB type-C female connector, to ensure that any internal muxes are functioning and connected to the female connector as these are vital to the end-user "orientation-independent" experience of USB-C. Normally this is done by manually flipping a cable connection, which is time consuming, subjective and error prone. The USB-C-Switch allows flipping of USB-C cable connections to be programmatically automated.

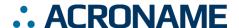

When making connections between devices using the UOC cable, as a general rule, ensure that there is only one standard-compliant cable in the connection path between the USB host and USB device.

## **Keep-Alive Charging (KAC)**

It is common to use battery powered devices on either side of the USB-C-Switch. When these devices are not in the active path, either on the common or mux side, the device battery may discharge. The USB-C-Switch has the unique feature of Keep-Alive Charging (KAC) for the Mux Channel connections.

When KAC is enabled, the KAC circuit draws from the Control Port 5V supply and distributes power to the Mux Channel V<sub>BUS</sub> lines. KAC power is applied only to inactive Mux Channels and is not applied to the actively selected Mux Channel since the actively selected channel has a power path to the Common Port. KAC is automatically disabled when mux Split features are enabled.

The KAC circuit does not provide any USB power-delivery (USB-PD), USB battery charge specification (BC1.2) or QuickCharge® to these inactive ports. KAC uses the CLA protocol from USB v1.1 so most mobile devices will support some level of charging from KAC. KAC is current limited and should a connected device draw more than the allowed current, the KAC circuit will go into a constant current mode, dropping the voltage to maintain the current. The KAC circuit is thermally protected and will disable KAC power outputs if needed.

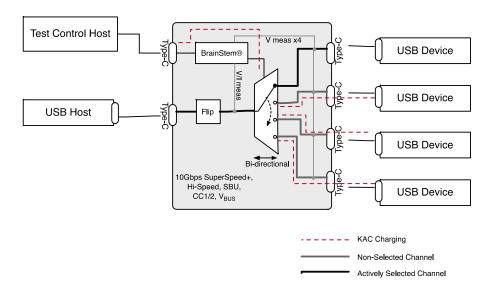

Figure 11: Typical example of KAC charging

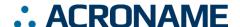

## **Mux Split Mode**

The default behavior of the USB-C-Switch is to act as a port selector, where all USB-C lines are connected between the Common Port and the selected Mux Channel. In some cases, it may be advantageous for engineers to split the connections in a USB-C cable and route them to different mux paths. A common application is to be able connect a USB device to a host machine as a data connection, but to concurrently provide high rate charging through a separate charger. The USB-C-Switch has the unique and powerful feature of mux Split Mode to enable this level of flexibility and functionality.

Mux Default mode forces all USB-C signals to the selected Mux Channel.

Mux Split mode gives control over individual signal groups, allowing each group an independent Mux Channel assignment. Signal groups under Split control assignment are:

VBUS SSA (TX1+/-, RX1+/-) SSB (TX2+/-, RX2+/-) HAS (D+/-, Side A) HSB (D+/-, Side B) CC1 CC2 SBU1 and SBU2

In Split mode, VBUS is given a multi-point split capability such that it can be assigned to multiple Mux Channels concurrently, which is useful for powering multiple devices. Acroname recommends that VBUS be assigned to only one Mux Channel. Caution should be used with multi-point VBUS assignments as it is possible to apply a VBUS voltage to a device that has not negotiated for high VBUS voltage and this could damage connected equipment.

When Split mode is enabled, USB-C-Switch will automatically disable the KAC circuit.

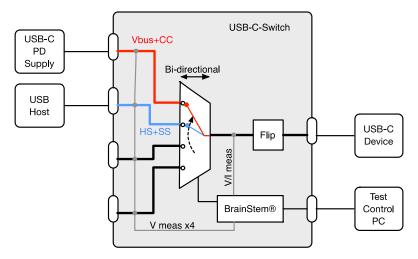

Figure 12: Adding USB-C PD charging capability to a legacy USB host output

CAUTION: Split mode can create connections and configurations not possible or compliant with standard USB equipment. Using this feature could cause unexpected voltages to be applied to devices which may damage connected equipment.

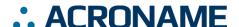

#### **Device Drivers**

The USB-C-Switch leverages operating system user space interfaces that do not require custom drivers for operation on all modern operating systems including Windows, Linux and MacOS X.

Legacy operating systems like Windows 7 may require the installation of a BrainStem USB driver. Installation details on installing USB drivers can be found within the BrainStem Development Kit under the "drivers" folder.

## **Capabilities and Interfaces**

The USB-C-Switch is built on Acroname's BrainStem system which provides simple high level APIs, a real-time embedded runtime engine and modular expandability. Functionality details unique to the USB-C-Switch are described in the following sections; refer to

Table 15: Supported USB-C-Switch BrainStem Entity API Methods for a complete list of all available API functionality. All shortened code snippets are loosely based on the C++ method calls and meant to be 12ettled12de. Reflex methods are not currently supported by USB-C-Switch. Please consult the BrainStem Reference for API implementation details.<sup>3</sup>

## **System Entities**

Every BrainStem module includes a single System Entity. The System Entity allows access to configuration settings such as the module address, input voltage, control over the user LED and many more. Please see the Brainstem Reference materials on the website for a full description.

#### **Serial Number**

Every USB-C-Switch is assigned a unique serial number at the factory. This facilitates an arbitrary number of USB-C-Switch devices attached to a host computer. The following method call can retrieve the unique serial number for the currently connected device. The BrainStem C++ and python libraries both provide API calls for discovering attached BrainStem devices to facilitate connecting when multiple BrainStem devices are available.

 ${\tt Stem.system.getSerialNumber(serialNumber)}$ 

#### **Saving USB Entity Settings**

Some entities can be configured and saved to non-volatile memory. This allows a user to modify the startup and operational behavior for the USB-C-Switch away from the factory default settings. Saving system settings preserves the settings to become the new default. Most changes to system settings require a save and reboot before taking effect. USB Boost settings, for example, will not take effect unless a system save operation is completed, followed by a reset or power cycle. Pressing the reset button will return all settings to factory defaults. Use the following command to save changes to system settings before reboot:

stem.system.save()

| Saved Configurations |                   |
|----------------------|-------------------|
| USB Port Mode        | Mux Configuration |
| Mux Split Mode       |                   |

## **USB Entity**

The usb entity provides a mechanism to control all USB functionality.

#### **USB Channels**

USB channels can be manipulated through the usb entity command to enable and disable USB data and  $V_{BUS}$  lines, measure current, measure  $V_{BUS}$  voltage, boost data line signals, and measure temperature.

The USBCSwitch has a single USB channel at channel 0. It uses the mux entity to switch between one of 4 active mux channels.

Manipulating Hi-Speed data, SuperSpeed data, and  $V_{\text{BUS}}$  lines simultaneously for the USB channel can be done by calling the following methods with channel 0 as the index:

```
stem.usb.setPortEnable(0)
stem.usb.setPortDisable(0)
```

Manipulating Hi-Speed data and SuperSpeed data lines while not affecting the  $V_{\text{BUS}}$  lines simultaneously for a single port can be done by calling the following method with channel 0:

```
stem.usb.setDataEnable(0)
stem.usb.setDataDisable(0)
```

Manipulating just the USB 2.0 Hi-Speed data lines for a single port can be done by calling the following method with channel 0:

stem.usb.setHiSpeedDataEnable(0)

<sup>&</sup>lt;sup>3</sup> See BrainStem software API reference at https://acroname.com/reference/ for further details about all BrainStem API methods and information.

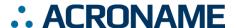

# USB-C-Switch Datasheet S85-USBC-SWITCH

stem.usb.setHiSpeedDataDisable(0)

Manipulating just the USB 3.1 SuperSpeed data lines for a single port can be done by calling the following method with channel 0:

```
stem.usb.setSuperSpeedDataEnable(0)
stem.usb.setSuperSpeedDataDisable(0)
```

Manipulating just the USB V<sub>BUS</sub> line for a single port can be done by calling the following method with channel 0:

```
stem.usb.setPowerEnable(0)
stem.usb.setPowerDisable(0)
```

To enable or disable or get the current status of the automatic orientation detection and connection functionality, the following methods can be called on the USB channel.

```
Stem.usb.setConnectMode(0, 0|1)
stem.usb.getConnectMode(0, mode)
```

Enabling or disabling or getting the current status of just the Type-C CC lines for the USB channel can be done by calling the following methods.

```
Stem.usb.setCC1Enable(0, 0|1) stem.usb.setCC2Enable(0, 0|1) stem.usb.getCC1Enable(0, value) stem.usb.getCC1Enable(0, value)
```

Enabling or Disabling or getting the current status of the Type-C SBU lines for the USB channel can be done by calling the following methods.

```
Stem.usb.setSBUEnable(0, 0|1)
Stem.usb.getSBUEnable(0, value)
```

The USB  $V_{\text{BUS}}$  voltage, as well as the current consumed on  $V_{\text{BUS}}$ , can be read for the USB channel by calling the following methods with channel 0, where the second variable passed into the method is the location for the measurement result:

```
stem.usb.getPortVoltage(0,µV)
stem.usb.getPortCurrent(0,µA)
```

The Type-C CC line current and voltage can be read for the USB channel by calling the following methods with channel 0, where the second variable passed into the method is the location for the measurement result.

```
Stem.usb.getCC1Voltage(0, \muV) stem.usb.getCC2Voltage(0, \muV) stem.usb.getCC1Current(0, \muA) stem.usb.getCC2Current(0, \muA)
```

#### **USB Type-C Cable Flip**

The USB-C-Switch can simulate a Type-C cable/connector flip by electrically switching the Side A and Side B  $CC/V_{CONN}$  and SBU lines, and swapping the USB data lines accordingly. This flip can be done, and checked, by calling the following methods:

```
stem.usb.getCableFlip(setting)
```

stem.usb.setCableFlip(setting)

The *setting* parameter is an integer that correlates to the following:

- 0 normal
- 1 flipped

#### **BrainStem Control Port**

The USB-C-Switch has a dedicated control channel. This is a full-speed USB 2.0 connection for BrainStem interface only. No USB switch traffic can flow on this connection.

#### **USB Port Operational Mode**

In addition to the individual port calls affecting specific functionality. The API includes a bitmapped method for setting specific port modes which allows for more granular control of the individual connections. The method takes a channel argument of 0 and a mode.

```
Stem.usb.getPortMode(0, mode)
stem.usb.setPortMode(0, mode)
```

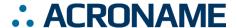

# USB-C-Switch Datasheet S85-USBC-SWITCH

The value *mode* is 32-bit word, defined as the following:

| Bit   | Port Operational Mode Result Bitwise<br>Description (1=Enabled, 0=Disabled) |
|-------|-----------------------------------------------------------------------------|
| 0     | Reserved                                                                    |
| 1     | Reserved                                                                    |
| 2     | Keep Alive Charging Enable                                                  |
| 3     | Reserved                                                                    |
| 4     | HS Side A Data enable                                                       |
| 5     | HS Side B Data enable                                                       |
| 6     | V <sub>BUS</sub> enable                                                     |
| 7     | SS Lane 1 Data enable                                                       |
| 8     | SS Lane 2 Data enable                                                       |
| 9:10  | Reserved                                                                    |
| 11    | Auto Connect enable                                                         |
| 12    | CC1 enable                                                                  |
| 13    | CC2 enable                                                                  |
| 14    | SBU enable                                                                  |
| 15    | CC Flip enable                                                              |
| 16    | Super-Speed Flip enable                                                     |
| 17    | SBU Flip enable                                                             |
| 18    | Hi-Speed Flip enable                                                        |
| 19    | CC1 Current Injection enable                                                |
| 20    | CC2 Current Injection enable                                                |
| 21:31 | Reserved                                                                    |
|       | F. Part Oneustianal Made Passit Pituine Passinting                          |

Table 5: Port Operational Mode Result Bitwise Description

#### **USB Port Operational State**

Setting port modes and affecting the port mod via individual API calls can affect the USB channel state. The API includes a bitmapped method for getting the current port

state. The method takes a channel argument of 0 and a mode.

Stem.usb.getPortState(0, state)

The value *mode* is 32-bit word, defined as the following:

| Bit   | Port Operational State Result Bitwise<br>Description (1=Enabled, 0=Disabled) |
|-------|------------------------------------------------------------------------------|
| 0     | V <sub>BUS</sub> enable                                                      |
| 1     | HS Side A Data enable                                                        |
| 2     | HS Side B Data enable                                                        |
| 3     | SBU enable                                                                   |
| 4     | SS Lane 1 Data enable                                                        |
| 5     | SS Lane 2 Data enable                                                        |
| 6     | CC1 enable                                                                   |
| 7     | CC2 enable                                                                   |
| 8:9   | Common Port orientation status                                               |
| 10:11 | Mux Channel orientation status                                               |
| 12:13 | Reserved                                                                     |
| 14    | CC Flip enable                                                               |
| 15    | Super-Speed Flip enable                                                      |
| 16    | SBU Flip enable                                                              |
| 17    | Reserved                                                                     |
| 19:18 | Daughter-Card status                                                         |
| 22:20 | Error Flag                                                                   |
| 23    | Connection Established                                                       |
| 24:25 | Reserved                                                                     |
| 26    | CC1 Current Injection                                                        |
| 27    | CC2 Current Injection                                                        |
| 28    | CC1 Pulse detect                                                             |
| 29    | CC2 Pulse detect                                                             |

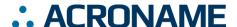

# USB-C-Switch Datasheet S85-USBC-SWITCH

| 30 | CC1 Logic state |
|----|-----------------|
| 31 | CC2 Logic state |

Table 6: Port Operational State Result Bitwise Description

#### **USB Alt Mode Configuration**

When the switch is equipped with a Redriver daughter card you must set the Alt-Mode configuration. These modes are responsible for setting the direction of the Super Speed data lines.

stem.usb.getAltModeConfig(0, configuration)
stem.usb.setAltModeConfig(0, configuration)

| Alt Mo | de Configurations                                      |
|--------|--------------------------------------------------------|
| Index  | Mode                                                   |
| 0      | USB 3.1 Disabled                                       |
| 1      | USB 3.1 Enabled                                        |
| 2      | 4 Lane Display Port – Common Side to Host              |
| 3      | 4 Lane Display Port – Mux Side to Host                 |
| 4      | 2 Lane Display Port with USB 3.1 – Common Side to Host |
| 5      | 2 Lane Display Port with USB 3.1 – Mux Side to Host    |

Table 7: Alt Mode Configurations

# **Mux Entity**

The USB-C-Switch provides the ability to switch the connection of the common type-C connector to one of four type-C switched channels. This is done with the  $\mathtt{mux}$  entity with the desired channel as the parameter:

stem.mux.setChannel(channel)

where channel is an index 0-3.

#### **Mux Configuration**

Default configuration of the mux is to switch all USB-C connections to a single channel. Changing the mux to split signals to different channel assignments, enabling Split mode. Default or Split can be enabled through the  $\mathtt{mux}$  entity using the command:

stem.mux.getConfiguration(config)
stem.mux.setConfiguration(config)

where config value of 0 = Default mode; 1 = Split mode

#### **Mux Split Mode**

USB-C connections can be individually assigned to separate mux channels through the  ${\tt mux}$  entity using the command:

stem.mux.getSplitMode(splitMode)
stem.mux.setSplitMode(splitMode)

The value *splitMode* is 32-bit word, defined as the following:

| Bit   | Mux Split Mode State Result Bitwise Description (1=Enabled, 0=Disabled) |
|-------|-------------------------------------------------------------------------|
| 0:1   | SBU1<br>11 – CH3<br>10 – CH2<br>01 – CH1<br>00 – CH0                    |
| 2:3   | SBU2<br>11 – CH3<br>10 – CH2<br>01 – CH1<br>00 – CH0                    |
| 4:5   | CC1<br>11 – CH3<br>10 – CH2<br>01 – CH1<br>00 – CH0                     |
| 6:7   | Reserved                                                                |
| 8:9   | CC2<br>11 – CH3<br>10 – CH2<br>01 – CH1<br>00 – CH0                     |
| 10:11 | Reserved                                                                |
| 12:13 | HS Side A Data<br>11 – CH3<br>10 – CH2<br>01 – CH1<br>00 – CH0          |
| 14:15 | HS Side B Data<br>11 – CH3<br>10 – CH2<br>01 – CH1<br>00 – CH0          |
| 16:17 | SS Lane 1 Data<br>11 – CH3<br>10 – CH2<br>01 – CH1<br>00 – CH0          |
| 18:19 | SS Lane 2 Data<br>11 – CH3<br>10 – CH2<br>01 – CH1<br>00 – CH0          |
|       |                                                                         |

| 20    | V <sub>BUS</sub> enable CH0 |
|-------|-----------------------------|
| 21    | V <sub>BUS</sub> enable CH1 |
| 22    | V <sub>BUS</sub> enable CH2 |
| 23    | V <sub>BUS</sub> enable CH3 |
| 24:31 | Reserved                    |

Table 8: Mux Split Mode Result Bitwise Description

## **Equalizer Entity**

The USB-C-Switch provides (2) equalizer Entities when equipped with the Redriver daughter card. They provide receiver and transmitter configurations which allow you to compensate for signal loss and deformation due to cable quality, cable length and number of connections.

Stem.equalizer[index].setTransmitterConfig(config)

| Equalizer Mapping |           |  |  |  |  |
|-------------------|-----------|--|--|--|--|
| Index             | Equalizer |  |  |  |  |
| 0                 | USB 2.0   |  |  |  |  |
| 1                 | USB 3.0   |  |  |  |  |

Table 9: Equalizer Mapping

#### **Transmitter Configuration**

The transmitter is responsible for re-driving/boost the signal that was obtained from the receiver.

Stem.equalizer[0].setTransmitterConfig(config) † stem.equalizer[0].getTransmitterConfig(config) †

| USB 2.0 Transmitter Configs |                      |  |  |  |  |  |
|-----------------------------|----------------------|--|--|--|--|--|
| Value                       | Transmitter Behavior |  |  |  |  |  |
| 0                           | 40mV DC Boost        |  |  |  |  |  |
| 1                           | 60mV DC Boost        |  |  |  |  |  |
| 2                           | 80mV DC Boost        |  |  |  |  |  |

Table 10: USB 2.0 Transmitter Configurations

| USB 3.0 Transmitter Configs |          |          |          |  |  |  |  |
|-----------------------------|----------|----------|----------|--|--|--|--|
| Value                       | Mux Side | Com Side | Range    |  |  |  |  |
| 0                           | +1db     | +0db     | 900mVp-p |  |  |  |  |
| 1                           | +0db     | +1db,    | 900mVp-p |  |  |  |  |
| 2                           | +1db     | +1db,    | 900mVp-p |  |  |  |  |

| 3 | +0db  | +0db  | 900mVp-p  |
|---|-------|-------|-----------|
| 4 | +0db, | +0db, | 1100mVp-p |
| 5 | +1db  | +0db  | 1100mVp-p |
| 6 | +0db  | +1db  | 1100mVp-p |
| 7 | +2db  | +2db, | 1100mVp-p |
| 8 | +0db  | +0db  | 1300mVp-p |

Table 11: USB 3.0 Transmitter Configurations

#### **Receiver Configuration**

The receiver attempts to reverse the distortion of the incoming signal.

```
Stem.equalizer[0].setReceiverConfig(chan, config)
stem.equalizer[0].getReceiverConfig(chan, config)
```

The USB 3.0 Equalizer is bi-directional depending on the altmode configuration and allows for independent receiver configurations; Only one direction is active at a time.

| Receiver Channels |                                    |  |  |  |  |
|-------------------|------------------------------------|--|--|--|--|
| Value             | Channel                            |  |  |  |  |
| 0*                | Applies setting to BOTH channels   |  |  |  |  |
| 1***              | Applies settings to MUX channel    |  |  |  |  |
| 2**               | Applies settings to COMMON channel |  |  |  |  |

Table 12: Receiver Channels

Receiver configurations are a bit more vague when compared to the transmitter configurations. This is because the emphasis varies with frequency. Therefore the available configurations are a simple enumeration.

| USB 2.0 Receiver Configs |                               |  |  |  |  |
|--------------------------|-------------------------------|--|--|--|--|
| Value                    | Transmitter Behavior          |  |  |  |  |
| 0 – 1                    | Increasing levels of emphasis |  |  |  |  |

Table 13: Receiver Configurations

| USB 3.0 Receiver Configs |                               |  |  |  |
|--------------------------|-------------------------------|--|--|--|
| Value                    | Transmitter Behavior          |  |  |  |
| 0 - 15                   | Increasing levels of emphasis |  |  |  |

Table 14: USB 3.0 Receiver Configurations

#### **USB 3.0 Redriver API Mapping**

- stem.equalizer[1].setReceiverConfig(BOTH, config) \*
- stem.equalizer[1].setReceiverConfig(COMMON, config) \*\*

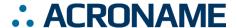

- stem.equalizer[1].setReceiverConfig(MUX, config) \*\*\*
- stem.equalizer[1].setTransmitterConfig(config) +

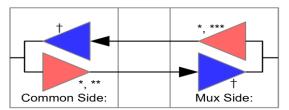

Figure 13: USB 3.0 bi-directional Equalizer element (1 of 4)

## **USB-C-Switch Supported Entity Methods Summary**

Detailed entity class descriptions can be found in the BrainStem Reference (<a href="https://acroname.com/reference/entities/index.html">https://acroname.com/reference/entities/index.html</a>). A summary of USB-C-Switch class options are shown below. Note that when using Entity classes with a single index (aka, 0), the index parameter can be dropped. For example:

 $stem.system[0].setLED(1) \rightarrow stem.system.setLED(1)$ 

| Entity Class | Entity Option        | Variable(s) Notes |
|--------------|----------------------|-------------------|
| store[0-1]   | getSlotState         |                   |
|              | loadSlot             |                   |
|              | unloadSlot           |                   |
|              | slotEnable           |                   |
|              | slotDisable          |                   |
|              | slotCapacity         |                   |
|              | slotSize             |                   |
| system[0]    | save                 |                   |
|              | reset                |                   |
|              | setLED               |                   |
|              | getLED               |                   |
|              | getInputVoltage      |                   |
|              | getVersion           |                   |
|              | getModuleBaseAddress |                   |
|              | setHBInterval        |                   |
|              | getHBInterval        |                   |
|              | getModule            |                   |
|              | getSerialNumber      |                   |
|              | getRouter            |                   |
|              | getModel             |                   |
| timer[0-8]   | getExpiration        |                   |
|              | setExpiration        |                   |
|              | getMode              |                   |
|              | setMode              |                   |
| usb[0]       | setPortEnable        |                   |
|              | setPortDisable       |                   |
|              | setDataEnable        |                   |

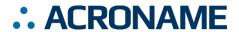

# USB-C-Switch Datasheet S85-USBC-SWITCH

|                | setDataDisable           |              |
|----------------|--------------------------|--------------|
|                | setHiSpeedDataEnable     |              |
|                | setHiSpeedDataDisable    |              |
|                | setSuperSpeedDataEnable  |              |
|                | setSuperSpeedDataDisable |              |
|                | setPowerEnable           |              |
|                | setPowerDisable          |              |
|                |                          |              |
|                | getPortVoltage           |              |
|                | getPortCurrent           |              |
|                | getPortMode              |              |
|                | setPortMode              |              |
|                | getPortState             |              |
|                | setCableFlip             |              |
|                | getCableFlip             |              |
|                | setConnectMode           |              |
|                | getConnectMode           |              |
|                | setCC1Enable             |              |
|                | getCC1Enable             |              |
|                | setCC2Enable             |              |
|                | getCC2Enable             |              |
|                | getCClVoltage            |              |
|                | getCC2Voltage            |              |
|                | getCC1Current            |              |
|                | getCC2Current            |              |
|                | setSBUEnable             |              |
|                | getSBUEnable             |              |
| mux[0]         | setEnable                |              |
|                | getEnable                |              |
|                | setChannel               |              |
|                | getChannel               |              |
|                | getConfiguration         |              |
|                | setConfiguration         |              |
|                | getSplitMode             |              |
|                | setSplitMode             |              |
|                | getVoltage               | Channels 0-3 |
| equalizer[0-1] | setReceiverConfig        |              |
|                | getReceiverConfig        |              |
|                | setTransmitterConfig     |              |
|                | getTransmitterConfig     |              |
|                |                          |              |

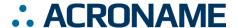

Table 15: Supported USB-C-Switch BrainStem Entity API Methods<sup>4</sup>

## **Pinouts and Connectivity**

#### **USB Type-C Connector Overview**

The USB-C-Switch uses standard USB pin outs for the type-C female receptacles shown in 11. The side-A and side-B USB HS D+ and D- are separately passed through the USB-C-Switch.

| A1<br>GND | A2<br>TX1+ | A3<br>TX1- | A4<br>VBUS | A5<br>CC1 | A6<br>D+ | A7<br>D- | A8<br>SBU1 | A9<br>VBUS | A10<br>RX2- | A11<br>RX2+ | A12<br>GND |   | (Front |
|-----------|------------|------------|------------|-----------|----------|----------|------------|------------|-------------|-------------|------------|---|--------|
| GND       | RX1+       | RX1-       | VBUS       | SBU2      | D-       | D+       | CC2        | VBUS       | TX2-        | TX2+        | GND        | W | ptacle |
| B12       | B11        | B10        | B9         | B8        | B7       | B6       | B5         | B4         | B3          | B2          | B1         |   | View)  |

Figure 14: USB type-C receptacle pin out

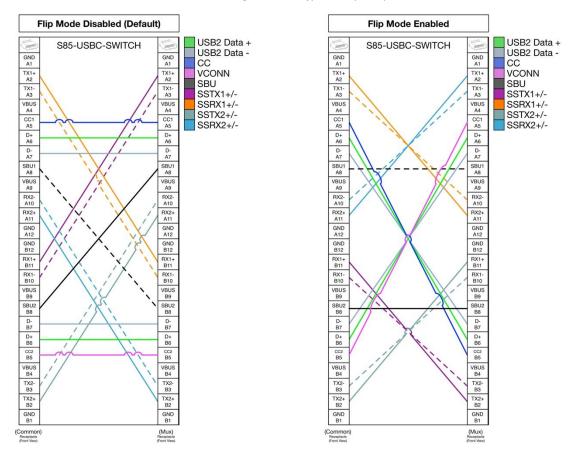

<sup>&</sup>lt;sup>4</sup> See BrainStem software API reference at <a href="https://acroname.com/reference/">https://acroname.com/reference/</a> for further details about all BrainStem API methods and information.

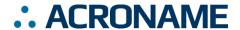

# **Alt Mode Configurations (Redriver Option)**

S85-USBC-SWITCH units with Redriver incorporates a linear redriver that provides several levels of equalization to account for system and cable losses attached to the S85-USBC-SWITCH.

| COM Side | USB 3.1           | 4 Lane DP<br>COM Side<br>to Host | 4 Lane<br>Display<br>Port MUX<br>Side to<br>Host | 2 Lane<br>Display<br>Port MUX<br>Side to<br>Host with<br>USB 3.1 | 2 Lane<br>Display<br>Port COM<br>Side to<br>Host with<br>USB 3.1 | MUX Side<br>Non-<br>Flipped<br>(Default) | MUX Side<br>Flipped |
|----------|-------------------|----------------------------------|--------------------------------------------------|------------------------------------------------------------------|------------------------------------------------------------------|------------------------------------------|---------------------|
| A2       | <b>←</b>          | $\rightarrow$                    | <b>←</b>                                         | <b>←</b>                                                         | $\rightarrow$                                                    | B11                                      | A11                 |
| A3       | <b>←</b>          | $\rightarrow$                    | <b>←</b>                                         | <b>←</b>                                                         | $\rightarrow$                                                    | B10                                      | A10                 |
| A10      | $\rightarrow$     | $\rightarrow$                    | <b>←</b>                                         | <b>←</b>                                                         | $\rightarrow$                                                    | В3                                       | A3                  |
| A11      | $\rightarrow$     | $\rightarrow$                    | <b>←</b>                                         | <b>←</b>                                                         | $\rightarrow$                                                    | B2                                       | A2                  |
| B2       | <b>←</b>          | $\rightarrow$                    | <b>←</b>                                         | <b>←</b>                                                         | <b>←</b>                                                         | A11                                      | B11                 |
| В3       | <b>←</b>          | $\rightarrow$                    | <b>←</b>                                         | <b>←</b>                                                         | <b>←</b>                                                         | A10                                      | B10                 |
| B10      | $\rightarrow$     | $\rightarrow$                    | $\rightarrow$                                    | $\rightarrow$                                                    | $\rightarrow$                                                    | A3                                       | В3                  |
| B11      | $\rightarrow$     | $\rightarrow$                    | $\rightarrow$                                    | $\rightarrow$                                                    | $\rightarrow$                                                    | A2                                       | B2                  |
| A8       | $\leftrightarrow$ | $\leftrightarrow$                | $\leftrightarrow$                                | $\leftrightarrow$                                                | $\leftrightarrow$                                                | B8                                       | A8                  |
| B8       | $\leftrightarrow$ | $\leftrightarrow$                | $\leftrightarrow$                                | $\leftrightarrow$                                                | $\leftrightarrow$                                                | A8                                       | B8                  |

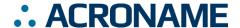

## **LED Indicators**

The control side of the USB-C-Switch has a set of indicators that show control information and connectivity status. The meaning and location of each LED are described in the following tables and diagrams.

| LED Name                                                          | Color      | Description                                                                   |  |  |  |  |
|-------------------------------------------------------------------|------------|-------------------------------------------------------------------------------|--|--|--|--|
| User                                                              | Blue       | Can be manipulated through the available APIs                                 |  |  |  |  |
| Power/ Heartbeat                                                  | Red/Yellow | Indicates system is powered, and indicates heartbeat status. Pulses at a rate |  |  |  |  |
|                                                                   |            | determined by the system heartbeat rate to indicate an active BrainStem link. |  |  |  |  |
| Side A USB Status Green                                           |            | See Figure 12 for status indications.                                         |  |  |  |  |
| Side B USB Status                                                 | Green      |                                                                               |  |  |  |  |
| Channel 0 Status                                                  | Blue       |                                                                               |  |  |  |  |
| Channel 1 Status Blue Channel 2 Status Blue Channel 3 Status Blue |            | Indicates Mux Channel selection. Disabled when Split mode is enabled.         |  |  |  |  |

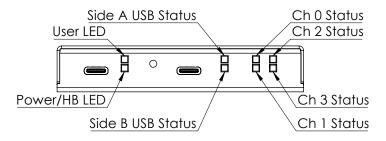

Figure 15: LED positions

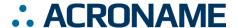

# Connection Mode Manual

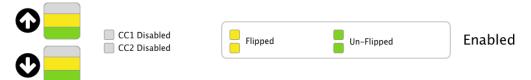

Figure 16: LED status

#### **USB Connections**

The rear of the USB-C-Switch has two USB Type-C connections – BrainStem control/power, and the single port side of the switch, referred to as the Common Port.

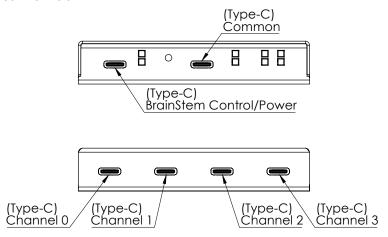

Figure 17: USB-C connector names

# **Power Input**

Power for the USB-C-Switch is provided by the  $V_{BUS}$  line on the BrainStem Control Port. This port supports USB Power Delivery 1.1 (USB-PD) high current mode of 5V at 3A. See Table 3: Recommended Operating Ratings for input voltage and power requirements.

#### **Unit Reset**

The USB-C-Switch can be reset to factory default settings using the reset button on the control side. Pressing the reset button once will restart the USB-C-Switch as if it had been power cycled. To restore factory default settings, press the Reset Button two times within 5 seconds.

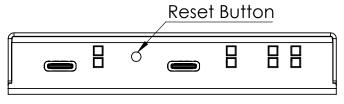

Figure 18: Reset button location

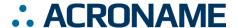

## Mechanical

Dimensions are shown in inches [mm]. 3D CAD models available from https://acroname.com.

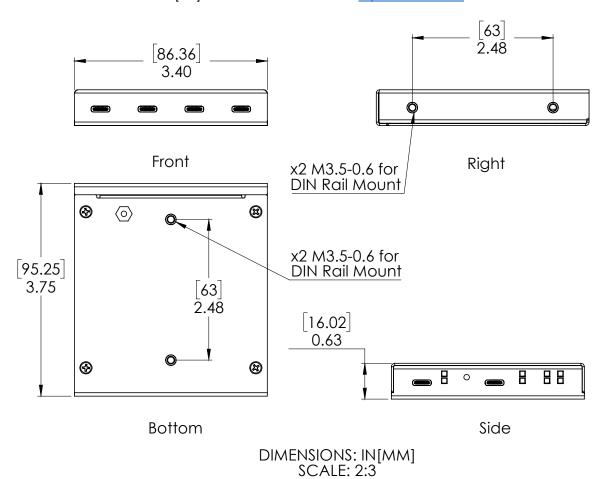

Figure 19: USB-C-Switch Mechanical Dimensions

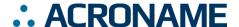

## **DIN Rail Mounting**

DIN rail mounting provisions have been designed into the USB-C-Switch case. Holes for a DIN rail clip/adapter are provided to allow mounting of the switch to standard DIN rails. Mounting clip hardware is available separately in a kit from Acroname: part number C31-DINM-1.

The USB-C-Switch can be mounted in two positions as shown in Figure 17.

Warning: Care should be taken to only use clip mounting hardware included by Acroname. Longer screws will cause irreparable damage to the USB-C-Switch.

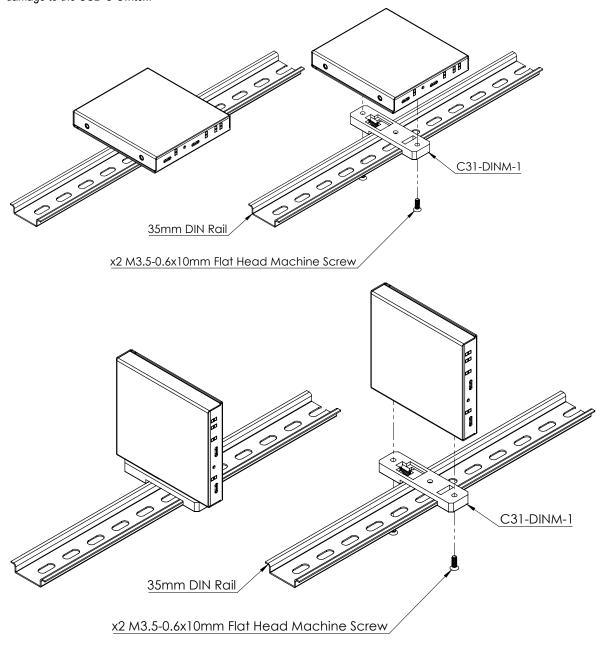

Figure 20: USB-C-Switch DIN Rail mounting

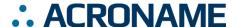

## **FCC Compliance Statement**

This equipment has been tested and found to comply with the limits for a Class B digital device, pursuant to part 15 of the FCC Rules. These limits are designed to provide reasonable protection against harmful interference in a residential installation. This equipment generates, uses and can radiate radio frequency energy and, if not installed and used in accordance with the instructions, may cause harmful interference to radio communications. However, there is no guarantee that interference will not occur in a particular installation. If this equipment does cause harmful interference to radio or television reception, which can be determined by turning the equipment off and on, the user is encouraged to try to correct the interference by one or more of the following measures:

- Reorient or relocate the receiving antenna.
- Increase the separation between the equipment and receiver.
- Connect the equipment into an outlet on a circuit different from that to which the receiver is connected.
- Consult the dealer or an experienced radio/TV technician for help.

This device complies with part 15 of FCC Rules. Operation is subject to the following two conditions; (1) This device may not cause harmful interference, and (2) this device must accept any interference received, including interference that may cause undesired operation.

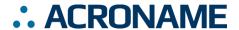

# **Document Revision History**

All major documentation changes will be marked with a dated revision code

| Revision | Date           | Engineer | Description                                       |
|----------|----------------|----------|---------------------------------------------------|
| 0.1      | January 2017   | JTD      | Pre-Release                                       |
| 0.2      | July 2017      | JLG      | Preliminary release                               |
| 0.3      | September 2017 | JRS      | API updates to preliminary release                |
| 1.0      | September 2018 | LCD      | Release and update for hardware, API enhancements |
| 1.1      | November 2018  | LCD      | Corrected support for reflex method               |
| 1.2      | May 2019       | MJK      | Added initial documentation support for Redriver  |
| 1.3      | September 2019 | TDH      | Corrected typo                                    |